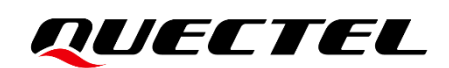

# **EG060V-EA USBnet Call Application Note**

**LTE-A Module Series**

Version: 1.0

Date: 2021-12-29

Status: Released

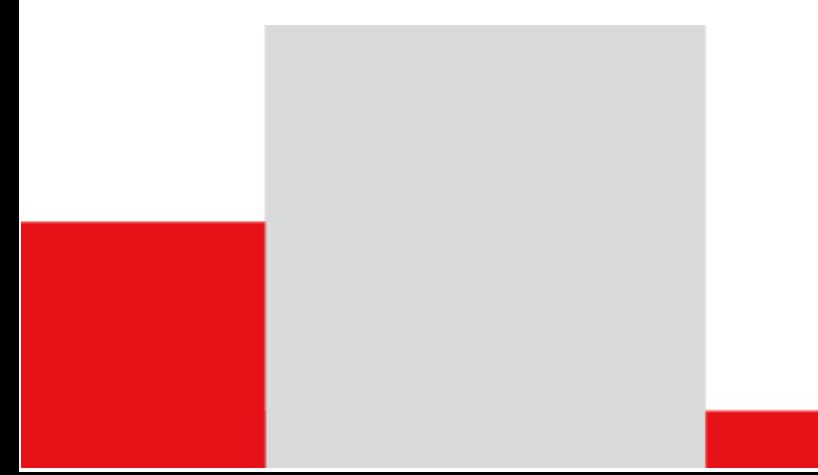

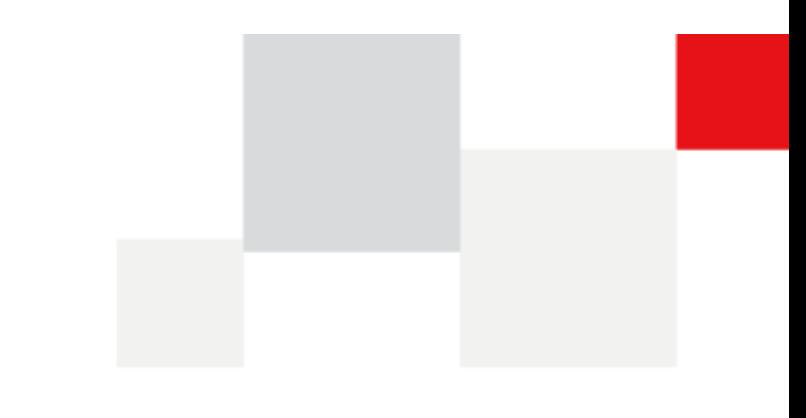

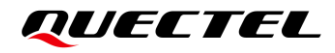

**At Quectel, our aim is to provide timely and comprehensive services to our customers. If you require any assistance, please contact our headquarters:**

**Quectel Wireless Solutions Co., Ltd.** 

Building 5, Shanghai Business Park Phase III (Area B), No.1016 Tianlin Road, Minhang District, Shanghai 200233, China Tel: +86 21 5108 6236 Email: [info@quectel.com](mailto:info@quectel.com)

**Or our local offices. For more information, please visit:**  [http://www.quectel.com/support/sales.htm.](http://www.quectel.com/support/sales.htm)

**For technical support, or to report documentation errors, please visit:**  [http://www.quectel.com/support/technical.htm.](http://www.quectel.com/support/technical.htm) Or email us at: [support@quectel.com.](mailto:support@quectel.com)

## **Legal Notices**

We offer information as a service to you. The provided information is based on your requirements and we make every effort to ensure its quality. You agree that you are responsible for using independent analysis and evaluation in designing intended products, and we provide reference designs for illustrative purposes only. Before using any hardware, software or service guided by this document, please read this notice carefully. Even though we employ commercially reasonable efforts to provide the best possible experience, you hereby acknowledge and agree that this document and related services hereunder are provided to you on an "as available" basis. We may revise or restate this document from time to time at our sole discretion without any prior notice to you.

## **Use and Disclosure Restrictions**

#### **License Agreements**

Documents and information provided by us shall be kept confidential, unless specific permission is granted. They shall not be accessed or used for any purpose except as expressly provided herein.

## **Copyright**

Our and third-party products hereunder may contain copyrighted material. Such copyrighted material shall not be copied, reproduced, distributed, merged, published, translated, or modified without prior written consent. We and the third party have exclusive rights over copyrighted material. No license shall be granted or conveyed under any patents, copyrights, trademarks, or service mark rights. To avoid ambiguities, purchasing in any form cannot be deemed as granting a license other than the normal nonexclusive, royalty-free license to use the material. We reserve the right to take legal action for noncompliance with abovementioned requirements, unauthorized use, or other illegal or malicious use of the material.

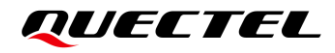

### **Trademarks**

Except as otherwise set forth herein, nothing in this document shall be construed as conferring any rights to use any trademark, trade name or name, abbreviation, or counterfeit product thereof owned by Quectel or any third party in advertising, publicity, or other aspects.

## **Third-Party Rights**

This document may refer to hardware, software and/or documentation owned by one or more third parties ("third-party materials"). Use of such third-party materials shall be governed by all restrictions and obligations applicable thereto.

We make no warranty or representation, either express or implied, regarding the third-party materials, including but not limited to any implied or statutory, warranties of merchantability or fitness for a particular purpose, quiet enjoyment, system integration, information accuracy, and non-infringement of any thirdparty intellectual property rights with regard to the licensed technology or use thereof. Nothing herein constitutes a representation or warranty by us to either develop, enhance, modify, distribute, market, sell, offer for sale, or otherwise maintain production of any our products or any other hardware, software, device, tool, information, or product. We moreover disclaim any and all warranties arising from the course of dealing or usage of trade.

## **Privacy Policy**

To implement module functionality, certain device data are uploaded to Quectel's or third-party's servers, including carriers, chipset suppliers or customer-designated servers. Quectel, strictly abiding by the relevant laws and regulations, shall retain, use, disclose or otherwise process relevant data for the purpose of performing the service only or as permitted by applicable laws. Before data interaction with third parties, please be informed of their privacy and data security policy.

## **Disclaimer**

- a) We acknowledge no liability for any injury or damage arising from the reliance upon the information.
- b) We shall bear no liability resulting from any inaccuracies or omissions, or from the use of the information contained herein.
- c) While we have made every effort to ensure that the functions and features under development are free from errors, it is possible that they could contain errors, inaccuracies, and omissions. Unless otherwise provided by valid agreement, we make no warranties of any kind, either implied or express, and exclude all liability for any loss or damage suffered in connection with the use of features and functions under development, to the maximum extent permitted by law, regardless of whether such loss or damage may have been foreseeable.
- d) We are not responsible for the accessibility, safety, accuracy, availability, legality, or completeness of information, advertising, commercial offers, products, services, and materials on third-party websites and third-party resources.

*Copyright © Quectel Wireless Solutions Co., Ltd. 2021. All rights reserved.* 

## <span id="page-3-0"></span>**About the Document**

## **Revision History**

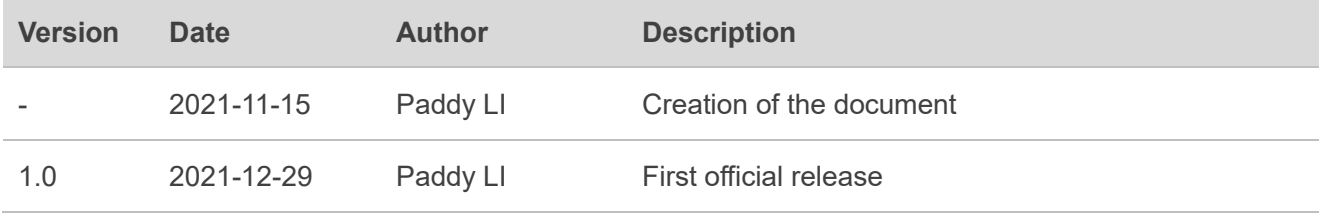

## <span id="page-4-0"></span>**Contents**

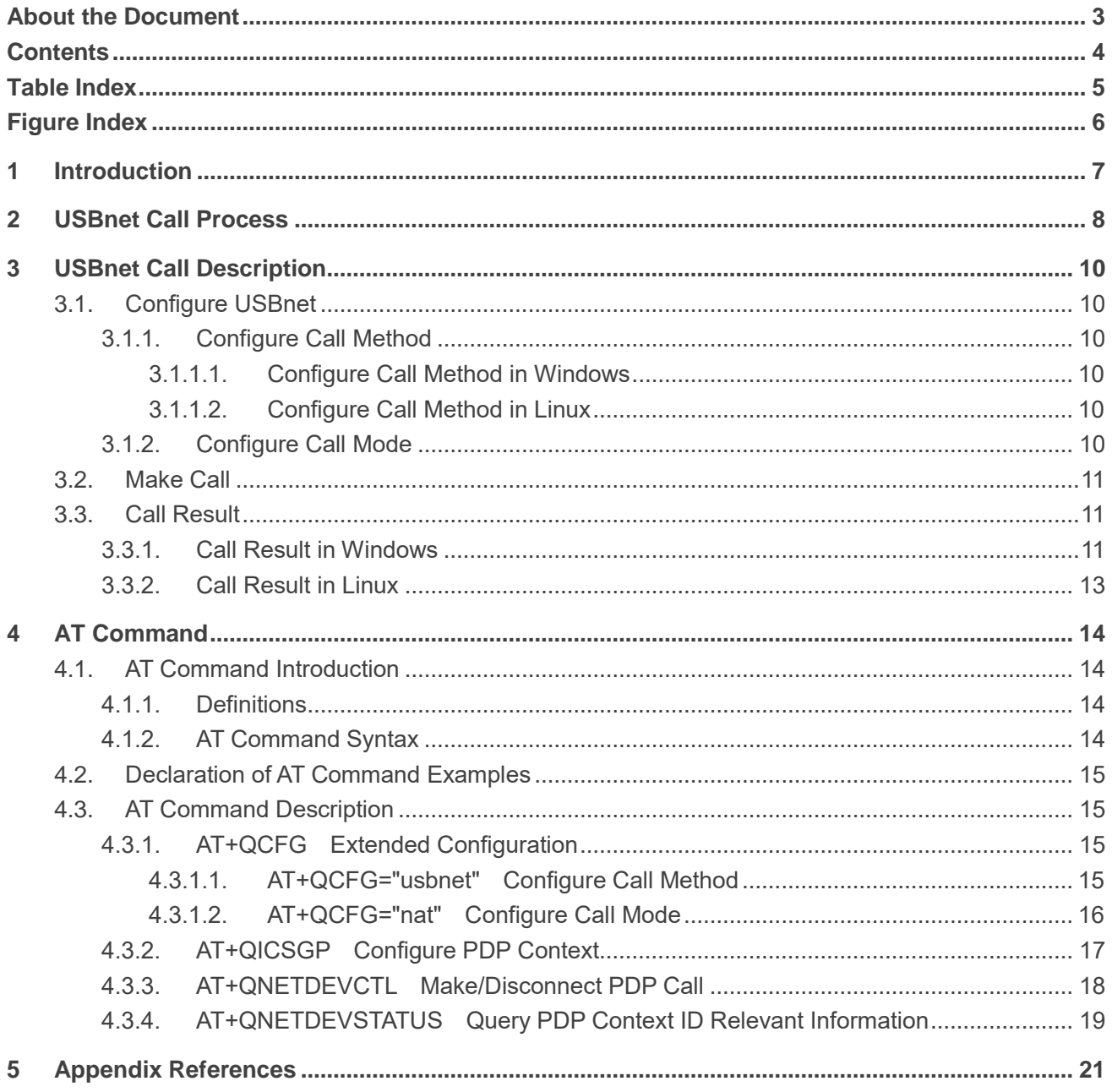

## <span id="page-5-0"></span>**Table Index**

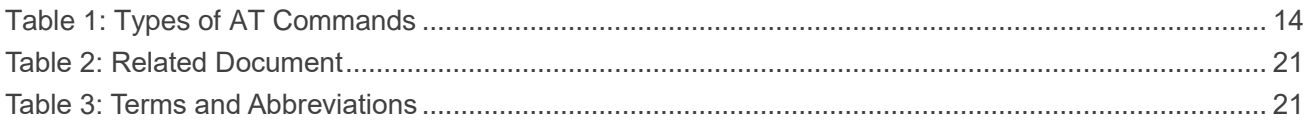

## <span id="page-6-0"></span>**Figure Index**

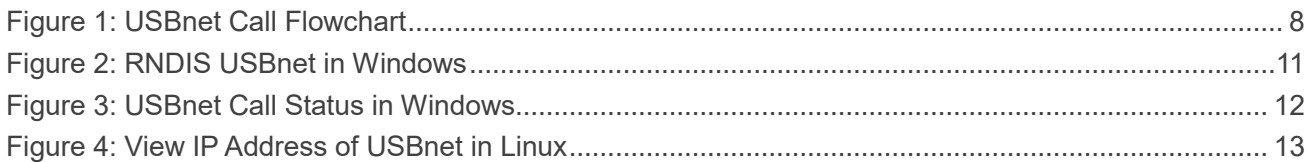

## <span id="page-7-0"></span>**1 Introduction**

This document introduces how to use Quectel EG060V-EA module to make a USBnet call on a Windows host or a Linux host, including USBnet call methods, call procedures, call results, call status query and related AT commands.

## <span id="page-8-0"></span>**2 USBnet Call Process**

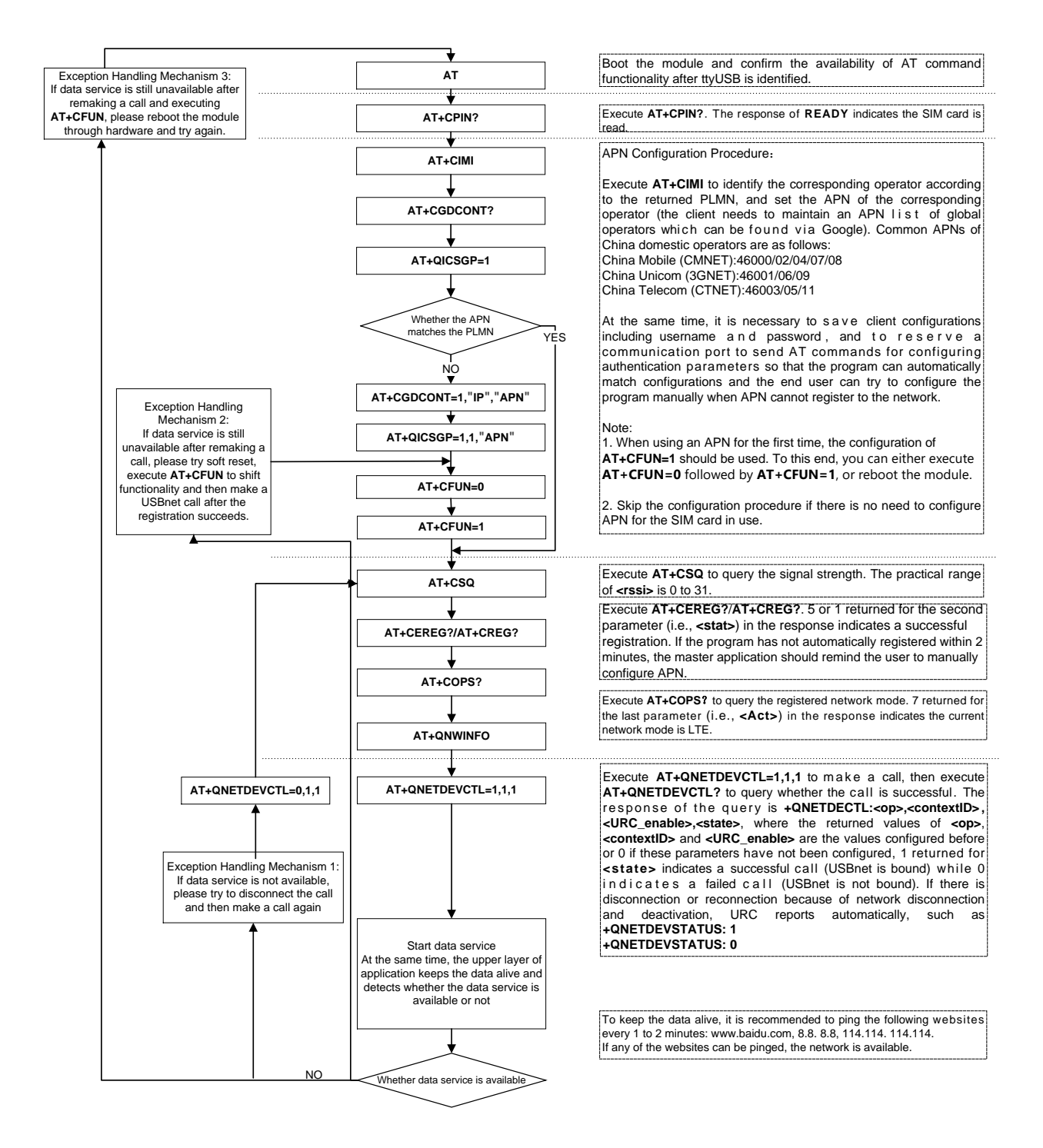

<span id="page-8-1"></span>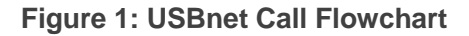

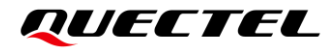

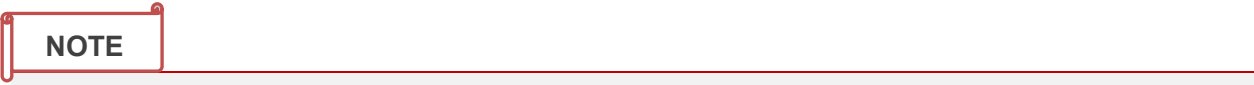

For details about the AT commands given in the figure above, see *document [\[1\]](#page-21-3)*.

# <span id="page-10-0"></span>**3 USBnet Call Description**

This chapter introduces the specific procedures of making a USBnet call according to the USBnet call process of *Chapter [2](#page-8-0)*.

You can configure the USBnet call method by executing **AT+QCFG** and make a call by executing **AT+QNETDEVCTL**. If the call is made successfully, you can view the USBnet call result by executing **AT+QNETDEVSTATUS**. See *Chapter [4.3](#page-15-1)* for details of the above AT commands.

## <span id="page-10-1"></span>**3.1. Configure USBnet**

#### <span id="page-10-2"></span>**3.1.1. Configure Call Method**

<span id="page-10-3"></span>**3.1.1.1. Configure Call Method in Windows**

Execute **AT+QCFG="usbnet",3** to configure the call method as RNDIS.

#### <span id="page-10-4"></span>**3.1.1.2. Configure Call Method in Linux**

Execute **AT+QCFG="usbnet",4** to configure the call method as NCM; or Execute **AT+QCFG="usbnet",1** to configure the call method as ECM; or Execute **AT+QCFG="usbnet",3** to configure the call method as RNDIS.

#### <span id="page-10-5"></span>**3.1.2. Configure Call Mode**

Execute **AT+QCFG="nat",0** to configure the call mode as router mode; or Execute **AT+QCFG="nat",1** to configure the call mode as bridge mode.

#### **NOTE**

The configurations of the above commands take effect after the module is rebooted. It is recommended to query the current call mode by executing **AT+QCFG="nat"** after startup. If the current configuration is different from your expectation, you can configure the module as described above and then reboot the module.

### <span id="page-11-0"></span>**3.2. Make Call**

Execute **AT+QNETDEVCTL** to make a USBnet call. For example, execute **AT+QNETDEVCTL=2,1,1**, which means a USBnet call is made with **<contextID>**=1, and the module is enabled to automatically reconnect to network after disconnecting from network; and the URC that reports the call status is enabled. If the call is made successfully, you can check the call result. For details about the call result, see *Chapter [3.3](#page-11-1)*.

### <span id="page-11-1"></span>**3.3. Call Result**

If the call is made successfully, the host computer creates a corresponding USBnet connection. You can check the call result by viewing the USBnet status.

#### <span id="page-11-2"></span>**3.3.1. Call Result in Windows**

Windows 10 is taken as an example. Open the "Control Panel" window, click "Network and Internet", then select the created RNDIS USBnet, double click the USBnet icon and then click "Details" to view the USBnet call status.

<span id="page-11-3"></span>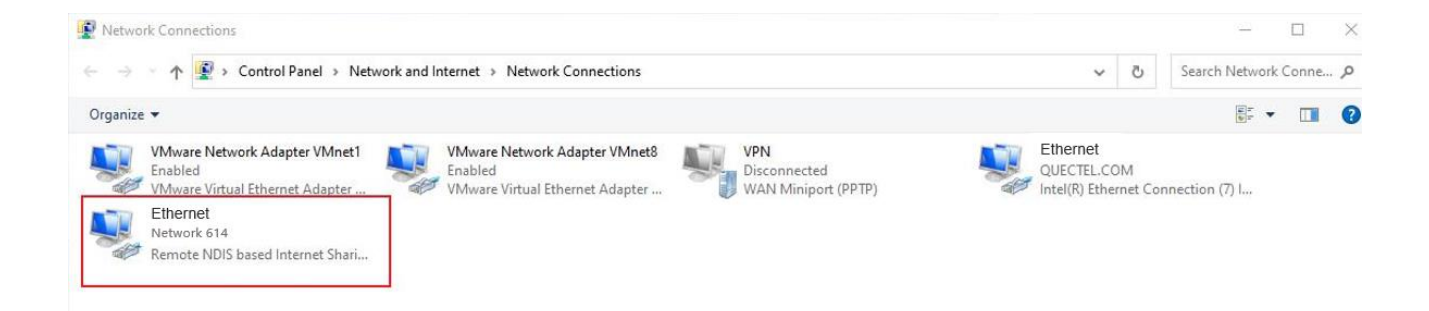

**Figure 2: RNDIS USBnet in Windows**

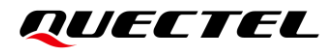

Network Connection Details:

| Property                  | Value                                |  |
|---------------------------|--------------------------------------|--|
| Description               | Remote NDIS based Internet Sharing   |  |
| <b>Physical Address</b>   | 7A-87-B5-AA-65-09                    |  |
| <b>DHCP</b> Enabled       | Yes                                  |  |
| <b>IPv4 Address</b>       | 10.140.15.174                        |  |
| <b>IPv4 Subnet Mask</b>   | 255.255.255.0                        |  |
| Lease Obtained            | Friday, November 12, 2021 2:49:42 PI |  |
| Lease Expires             | Friday, November 12, 2021 4:49:42 PI |  |
| IPv4 Default Gateway      | 10.140.15.81                         |  |
| <b>IPv4 DHCP Server</b>   | 10.140.15.81                         |  |
| <b>IPv4 DNS Servers</b>   | 10.140.15.81                         |  |
|                           | 211.138.180.2                        |  |
| <b>IPv4 WINS Server</b>   |                                      |  |
| NetBIOS over Topip En Yes |                                      |  |
|                           |                                      |  |
| IPv6 Default Gateway      |                                      |  |
| <b>IPv6 DNS Server</b>    |                                      |  |
| ⋖                         | э                                    |  |
|                           |                                      |  |
|                           | Close                                |  |

<span id="page-12-0"></span>**Figure 3: USBnet Call Status in Windows**

#### <span id="page-13-0"></span>**3.3.2. Call Result in Linux**

Execute **ifconfig** on the host computer to view IP address of the current USBnet, as shown in the following figure:

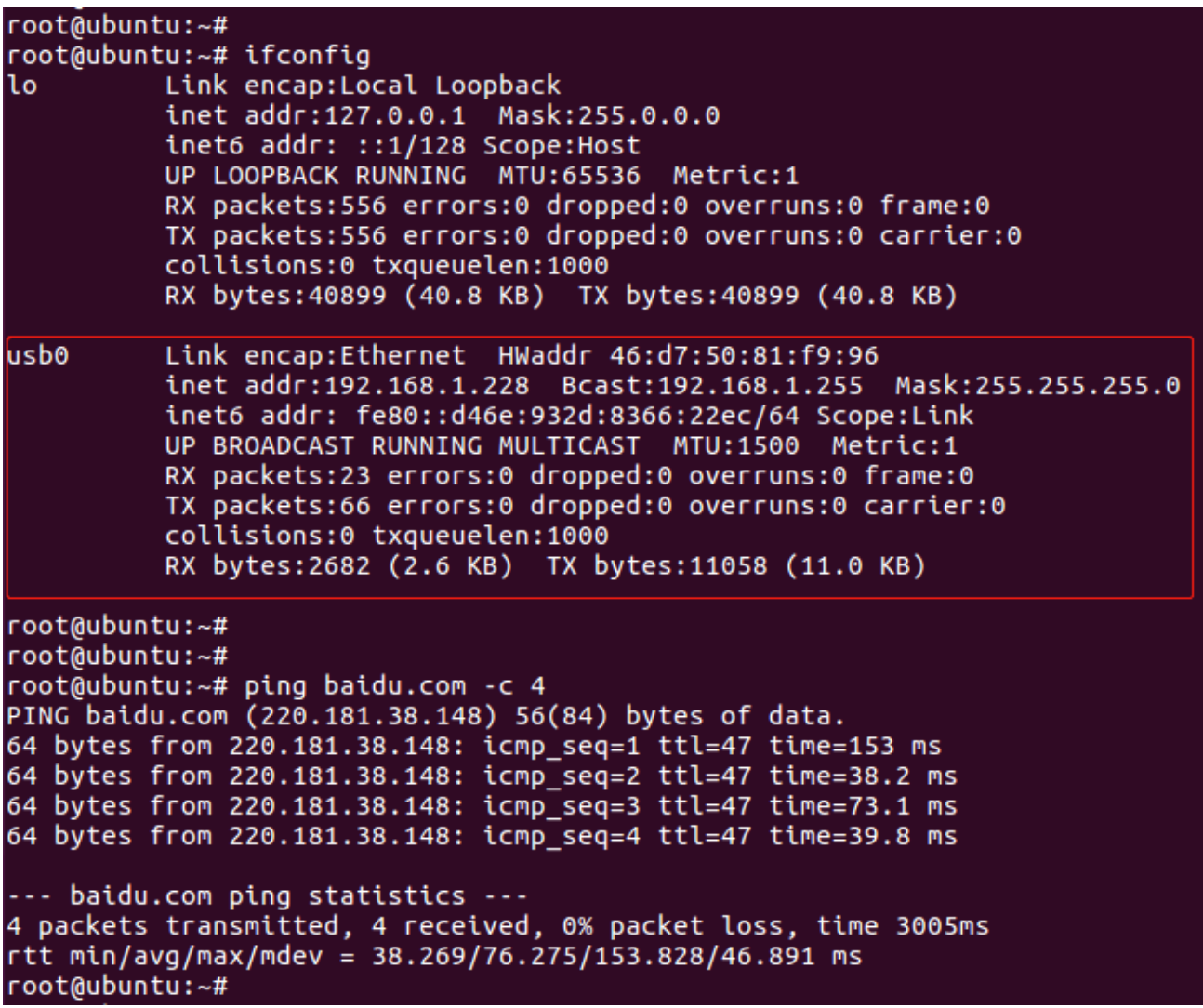

<span id="page-13-1"></span>**Figure 4: View IP Address of USBnet in Linux**

## <span id="page-14-0"></span>**4 AT Command**

## <span id="page-14-1"></span>**4.1. AT Command Introduction**

#### <span id="page-14-2"></span>**4.1.1. Definitions**

- ⚫ **<CR>** Carriage return character.
- ⚫ **<LF>** Line feed character.
- ⚫ **<...>** Parameter name. Angle brackets do not appear on the command line.
- [...] Optional parameter of a command or an optional part of TA information response. Square brackets do not appear on the command line. When an optional parameter is not given in a command, the new value equals to its previous value or the default settings, unless otherwise specified.
- **Underline** Default setting of a parameter.

#### <span id="page-14-3"></span>**4.1.2. AT Command Syntax**

All command lines must start with **AT** or **at** and end with **<CR>**. Information responses and result codes always start and end with a carriage return character and a line feed character: **<CR><LF><response><CR><LF>**. In tables presenting commands and responses throughout this document, only the commands and responses are presented, and **<CR>** and **<LF>** are deliberately omitted.

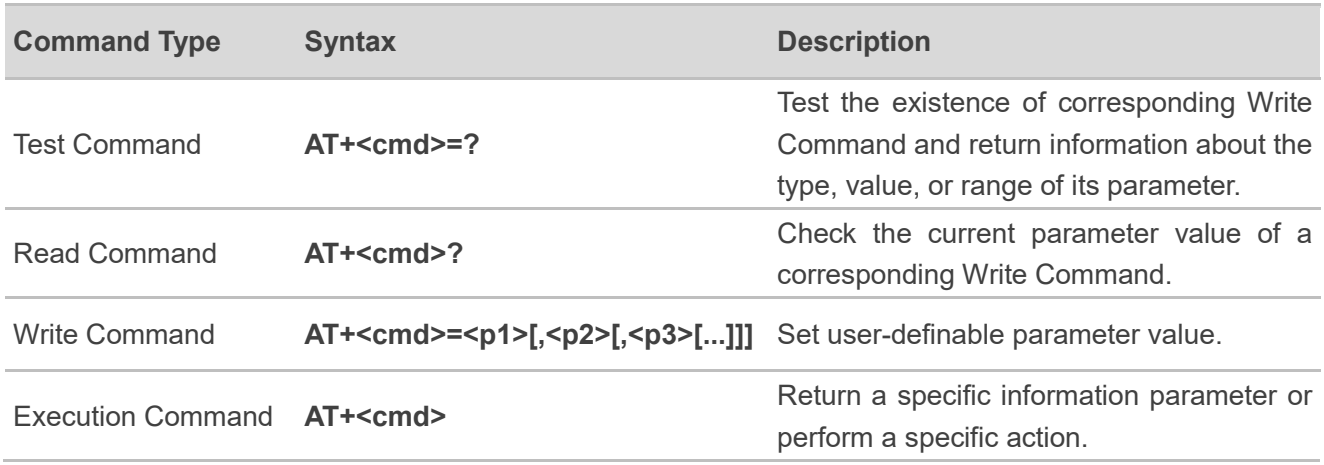

#### <span id="page-14-4"></span>**Table 1: Types of AT Commands**

## <span id="page-15-0"></span>**4.2. Declaration of AT Command Examples**

The AT command examples in this document are provided to help you learn about the use of the AT commands introduced herein. The examples, however, should not be taken as Quectel's recommendation or suggestions about how you should design a program flow or what status you should set the module into. Sometimes multiple examples may be provided for one AT command. However, this does not mean that there exists a correlation among these examples, or that they should be executed in a given sequence.

## <span id="page-15-1"></span>**4.3. AT Command Description**

#### <span id="page-15-2"></span>**4.3.1. AT+QCFG Extended Configuration**

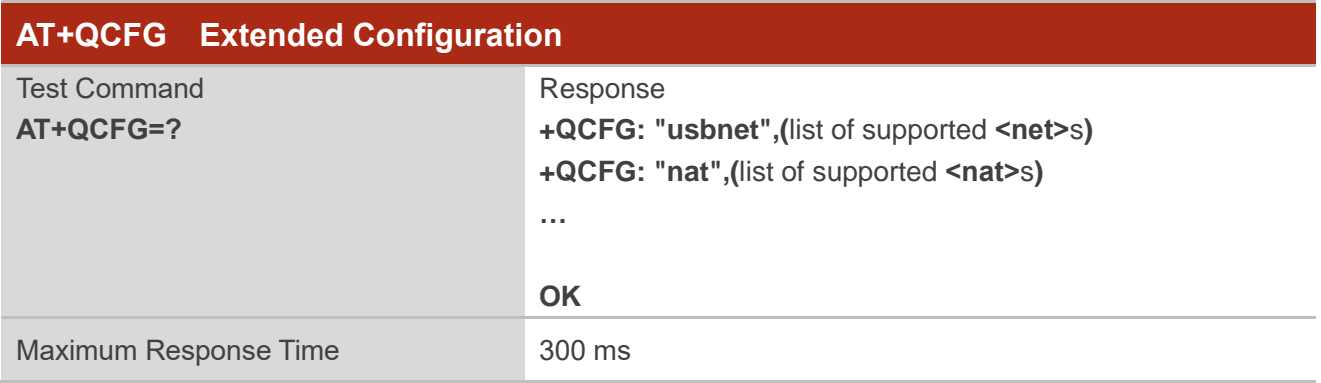

#### <span id="page-15-3"></span>**4.3.1.1. AT+QCFG="usbnet" Configure Call Method**

This command queries or configures the call method of USBnet.

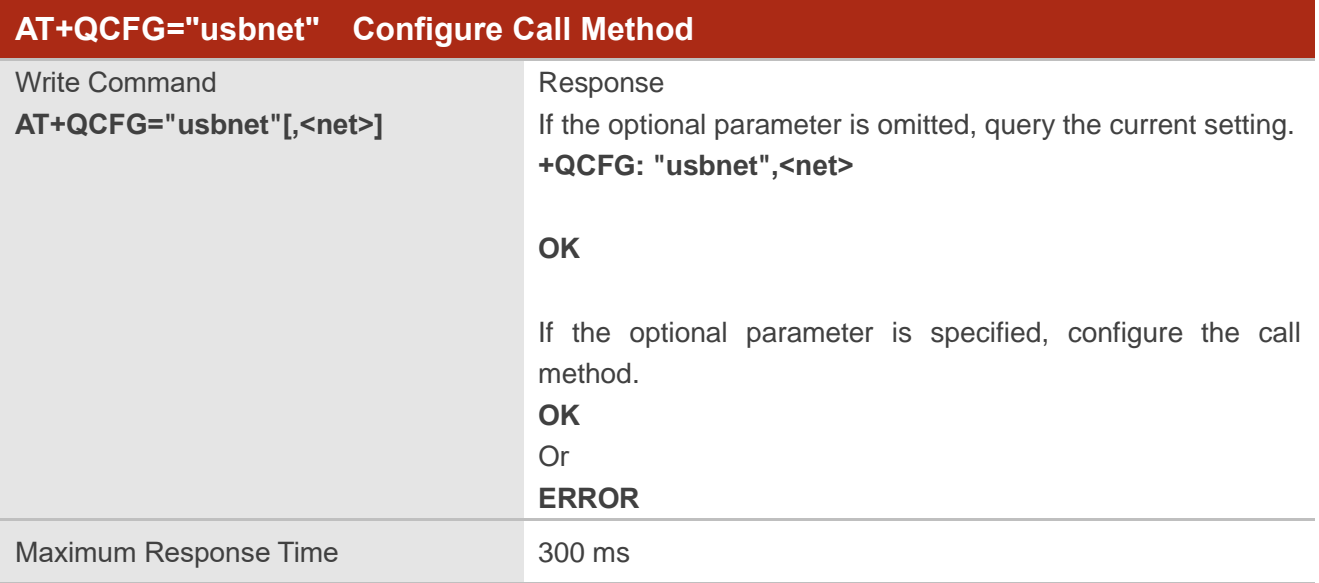

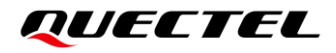

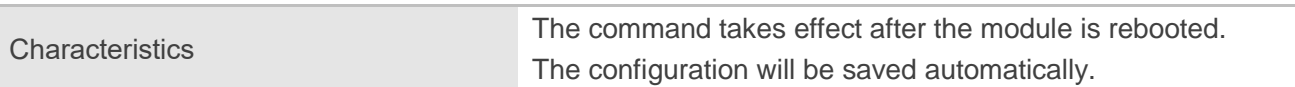

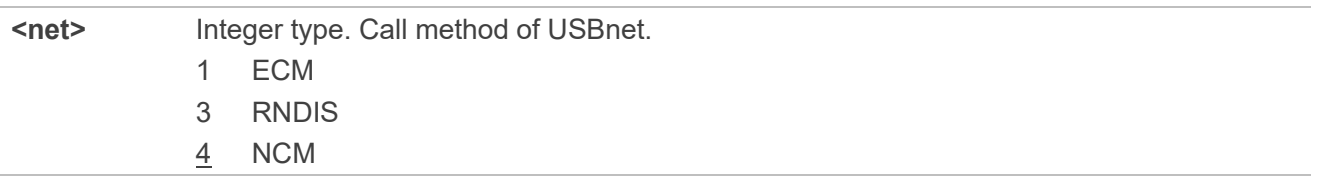

#### **Example**

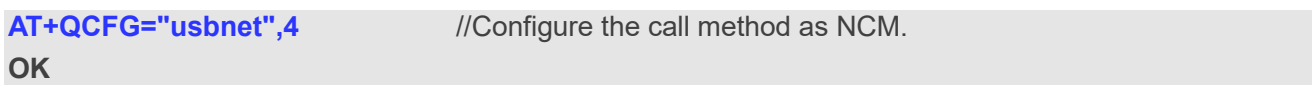

#### <span id="page-16-0"></span>**4.3.1.2. AT+QCFG="nat" Configure Call Mode**

This command queries or configures the call mode of USBnet.

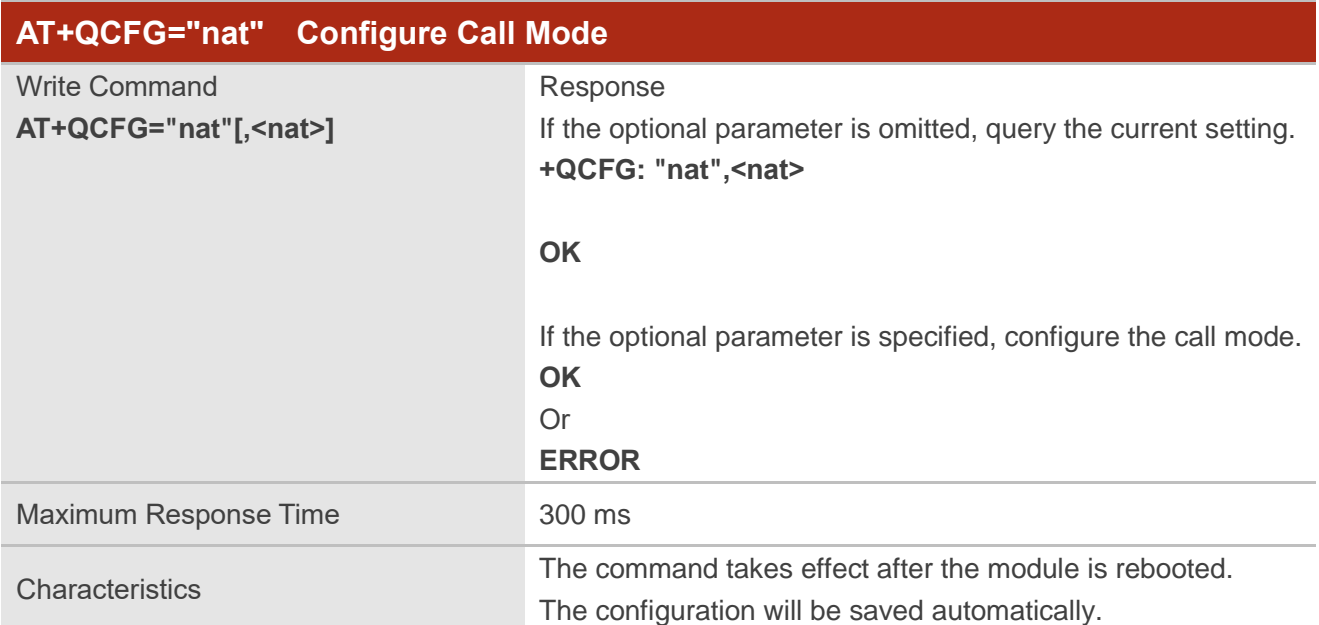

#### **Parameter**

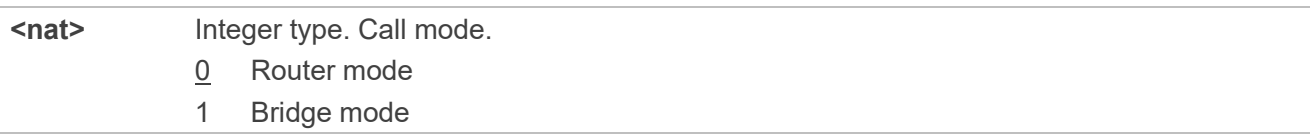

## *QUECTEL*

#### **NOTE**

In router mode, the address obtained by the host is a private network address; while in bridge mode, the address obtained by the host is a public network address.

#### **Example**

**OK**

**AT+QCFG="nat",1** //Configure the call mode as bridge mode.

#### <span id="page-17-0"></span>**4.3.2. AT+QICSGP Configure PDP Context**

This command queries or configures relevant parameters for a specified PDP context.

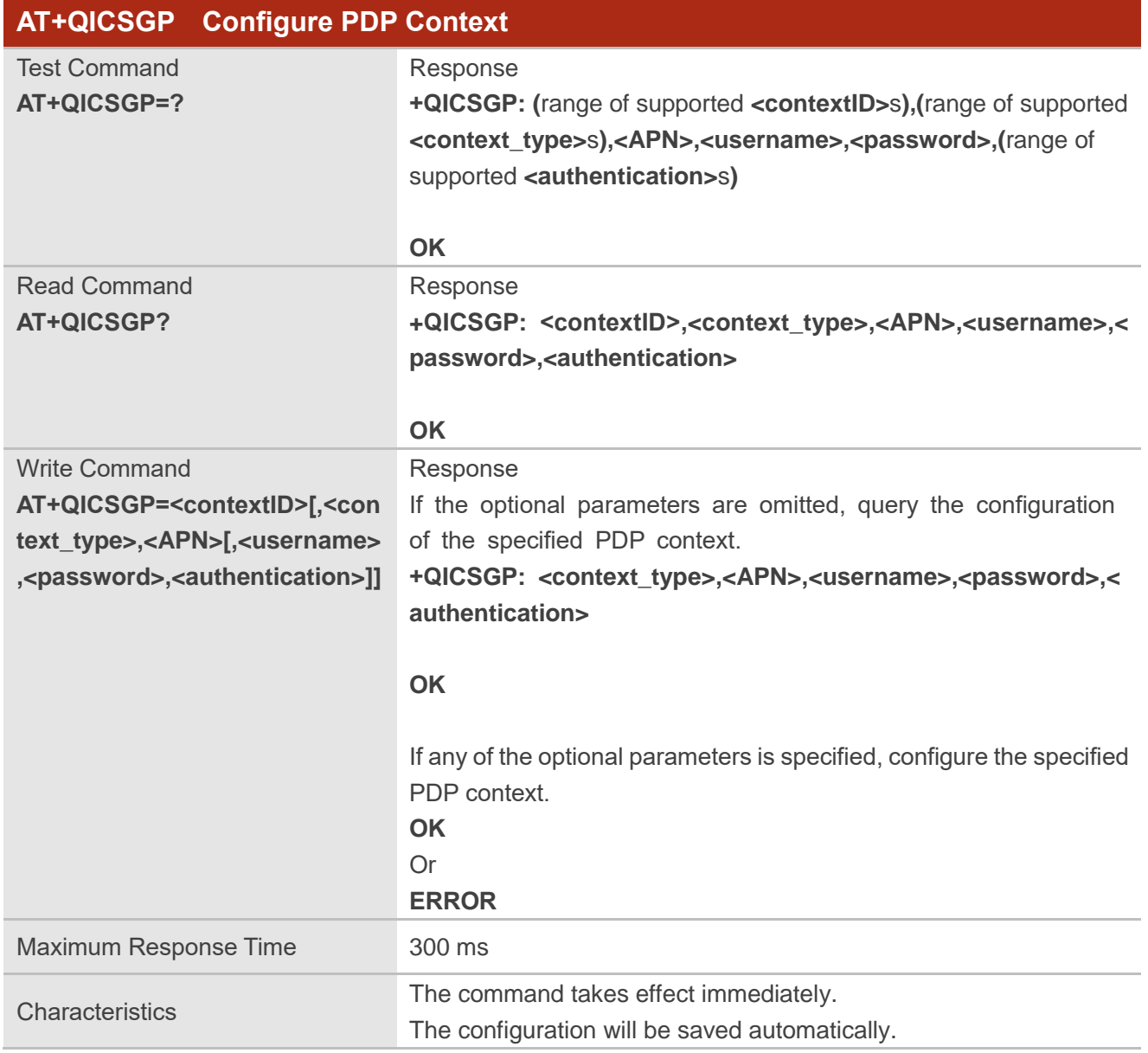

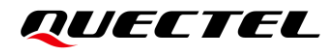

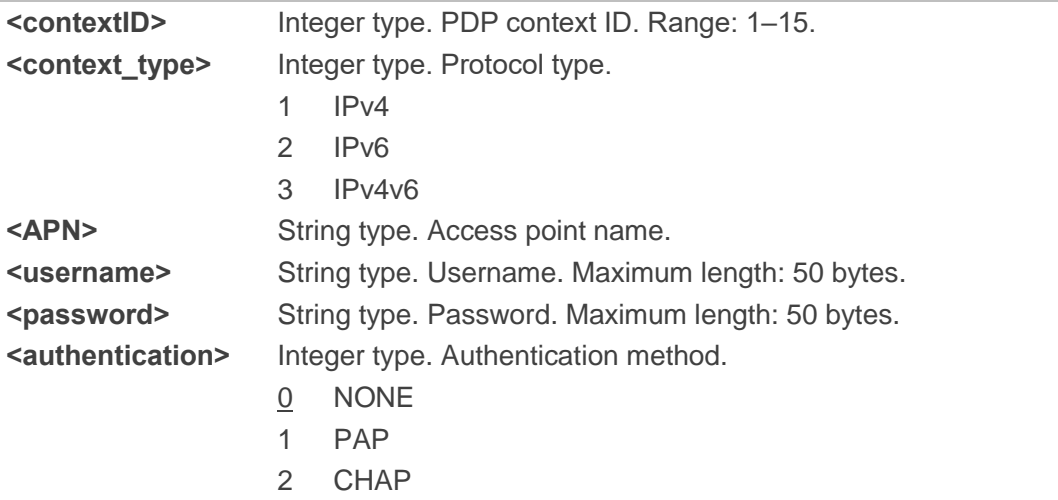

#### **Example**

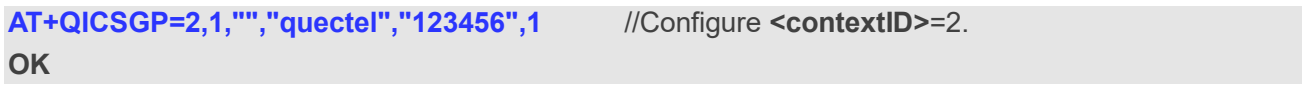

#### <span id="page-18-0"></span>**4.3.3. AT+QNETDEVCTL Make/Disconnect PDP Call**

This command makes or disconnects a PDP call.

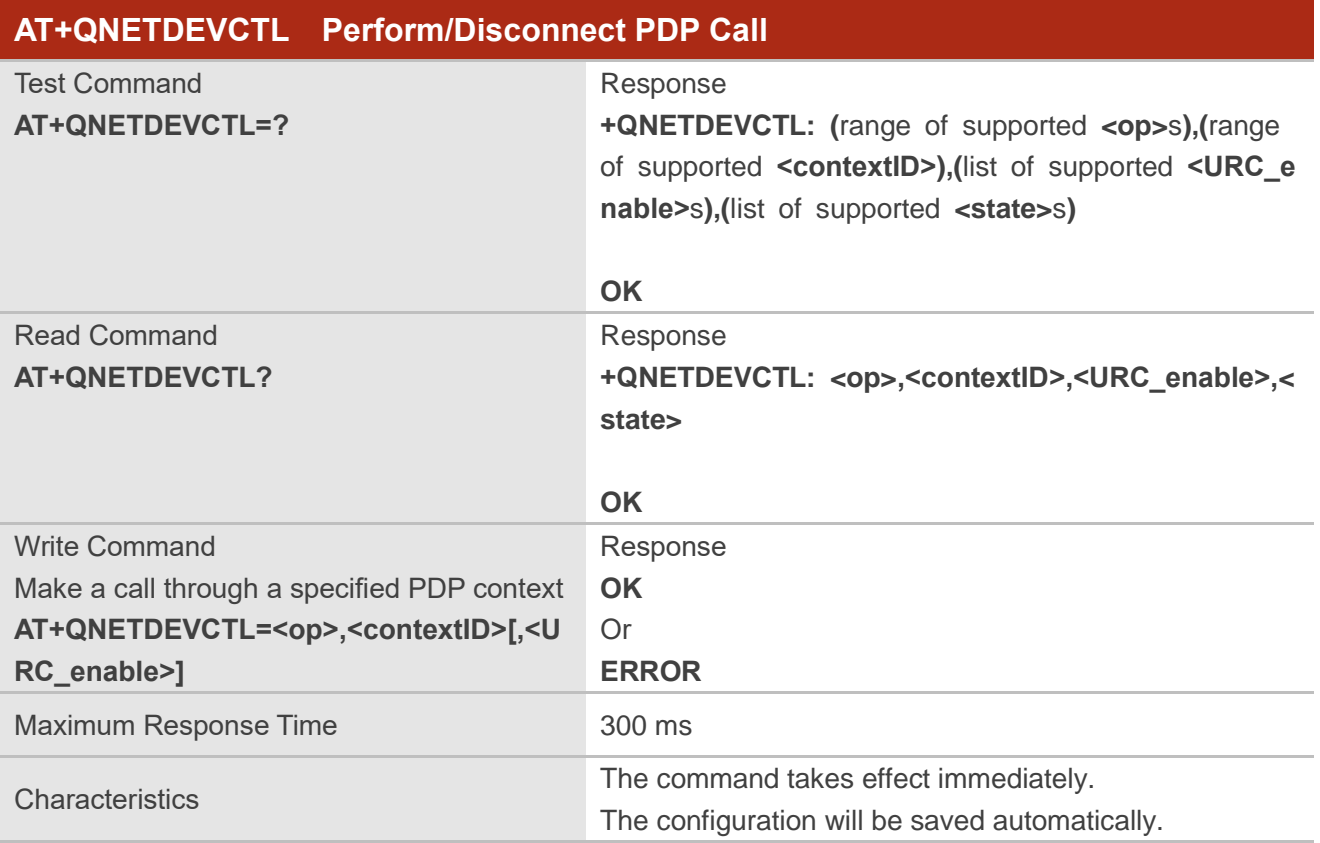

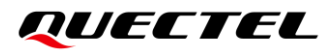

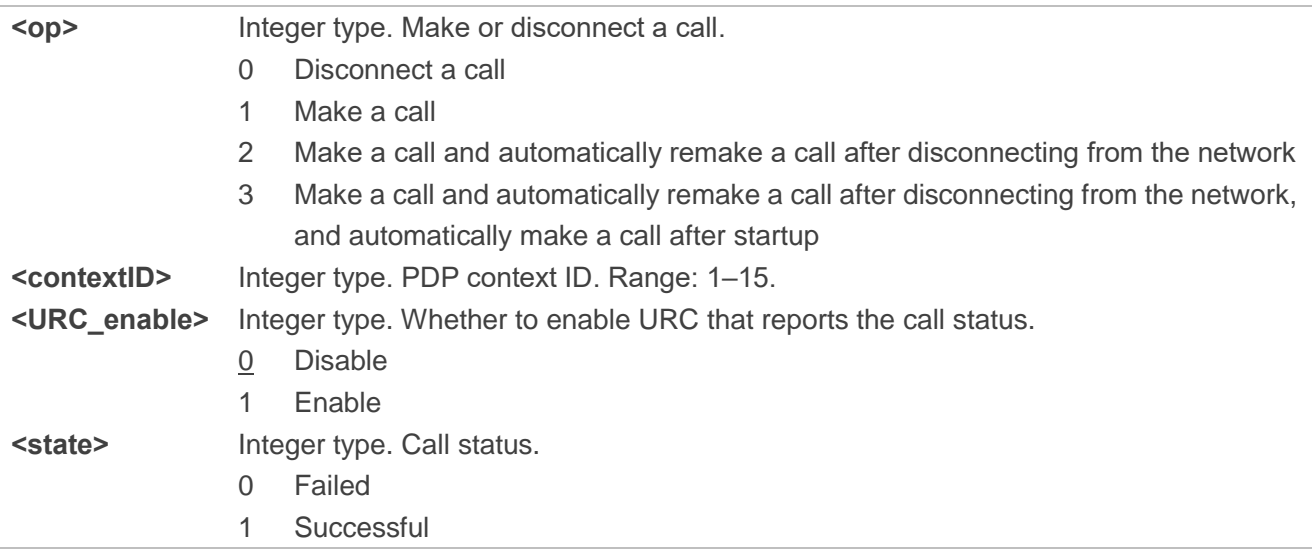

**NOTE**

You can configure **<op>** as 0/1/2 to disable automatically making a call after startup as needed.

#### **Example**

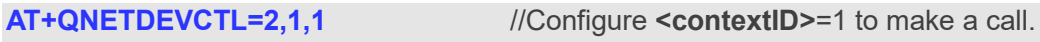

**OK**

#### <span id="page-19-0"></span>**4.3.4. AT+QNETDEVSTATUS Query PDP Context ID Relevant Information**

This command queries relevant information of the specified PDP context ID.

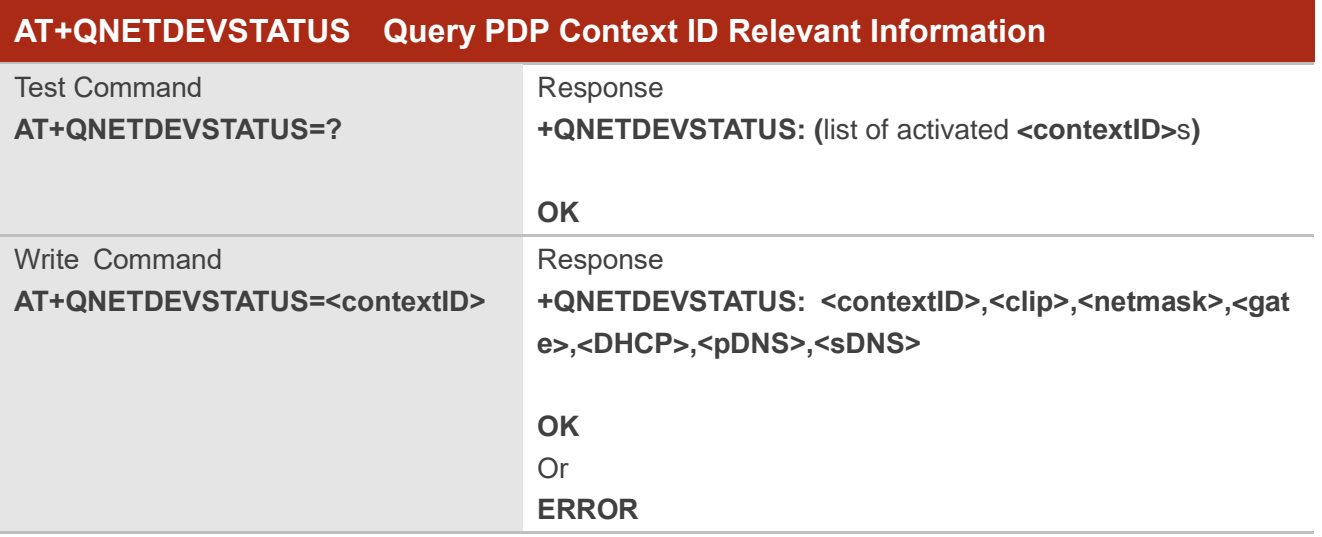

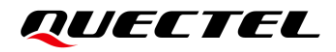

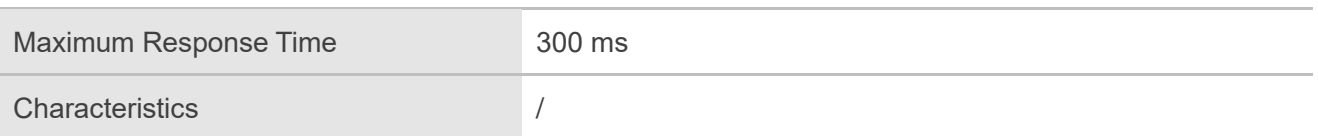

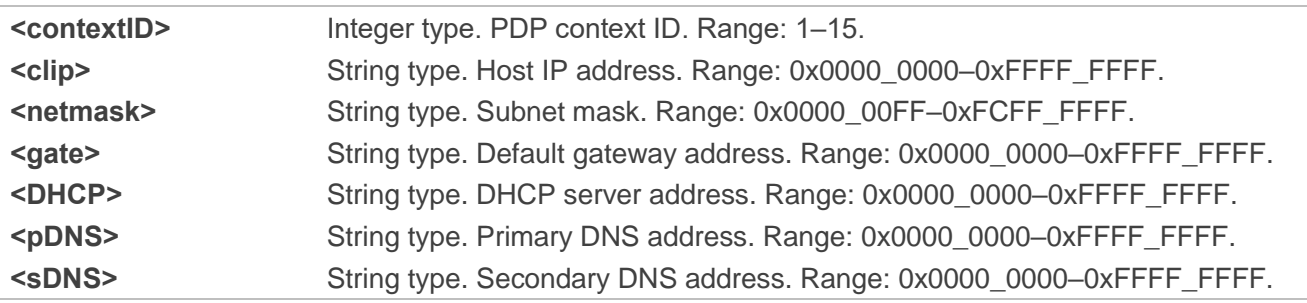

#### **Example**

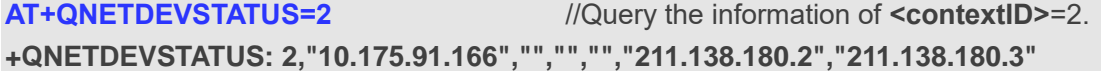

**OK**

# <span id="page-21-0"></span>**5 Appendix References**

#### <span id="page-21-1"></span>**Table 2: Related Document**

#### **Document Name**

<span id="page-21-3"></span>[1] Quectel\_EG060V-EA\_AT\_Commands\_Manual

#### <span id="page-21-2"></span>**Table 3: Terms and Abbreviations**

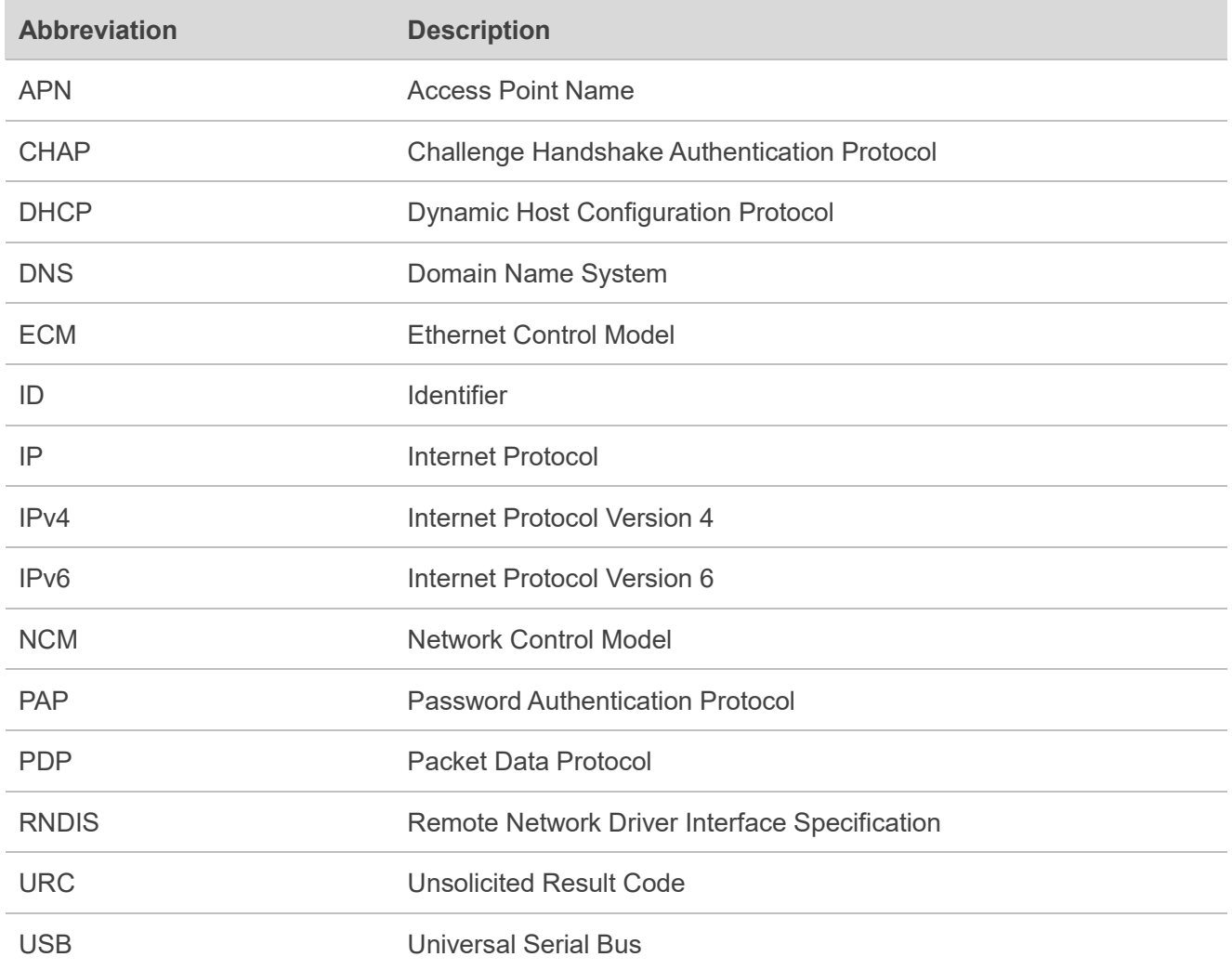